<span id="page-0-0"></span>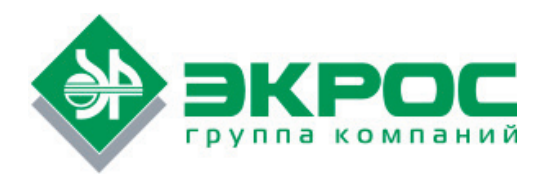

# **СПЕКТРОФОТОМЕТР ПЭ-5300ВИ**

РУКОВОДСТВО ПО ЭКСПЛУАТАЦИИ ПАСПОРТ

> БКРЕ.941412.001РЭ Версия 1.8 от 09.12.2019

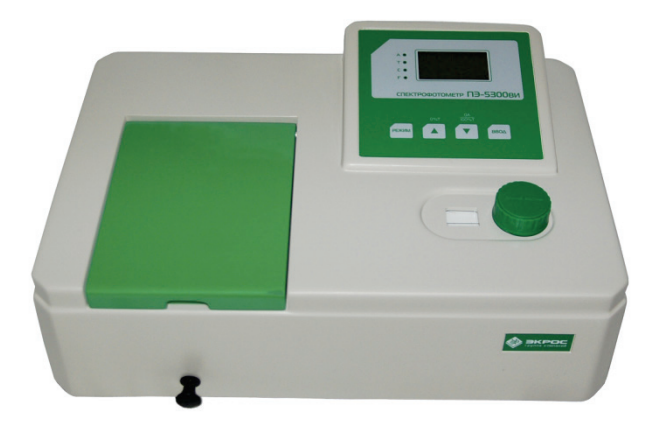

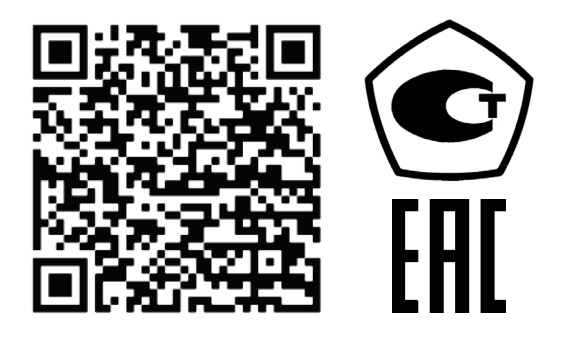

Санкт-Петербург 2019

# **СОДЕРЖАНИЕ**

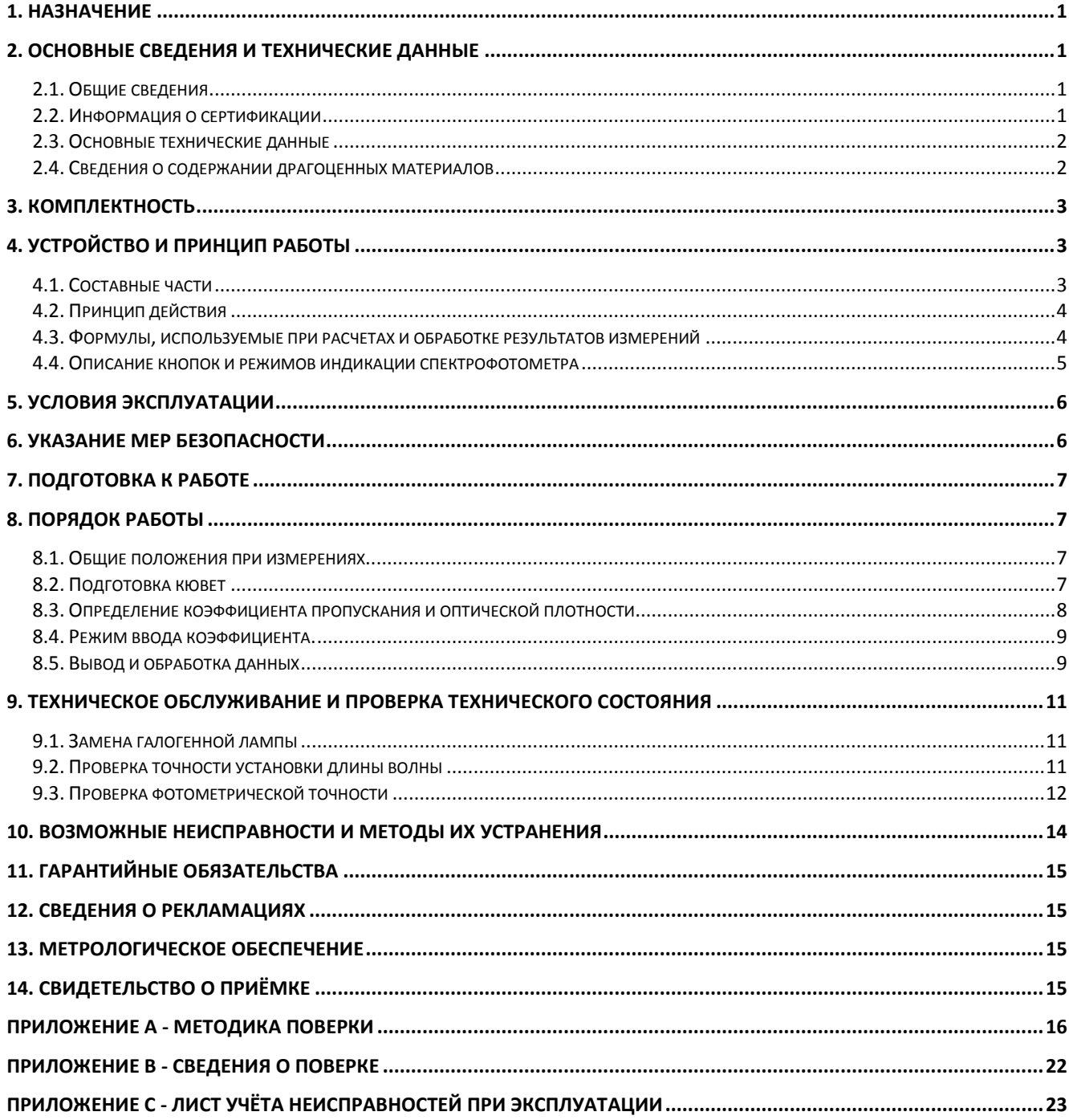

Справки по техническим вопросам:

Доронин Владимир Леонидович Телефон: +7 (812) 4482836 Мобильный: +7 911 7014131 E-mail: doronin@ecohim.ru

Настоящий Паспорт и Руководство по эксплуатации удостоверяют гарантированные производителем параметры и технические характеристики спектрофотометра ПЭ-5300ВИ.

Паспорт и Руководство по эксплуатации устанавливает правила эксплуатации спектрофотометра, соблюдение которых обеспечивает бесперебойную работу прибора.

Прежде чем включить спектрофотометр внимательно изучите данное руководство по эксплуатации и меры безопасности.

**Внимание!** Производитель обеспечивает гарантийное обслуживание спектрофотометра в своем сервисном центре только при наличии заводской упаковки.

## <span id="page-3-0"></span>**1. Назначение**

Спектрофотометр ПЭ-5300ВИ предназначен для измерения коэффициента пропускания и оптической плотности жидкостей (в том числе биологических) с целью определения концентрации растворенных в них компонентов, а также для измерения коэффициента пропускания и оптической плотности твердых и жидких проб различного происхождения.

Область применения спектрофотометров – эколого-аналитические и санитарно-эпидемиологические лаборатории медицинских учреждений, а также химические, оптические, биологические лаборатории промышленных предприятий, научно-исследовательских и учебных институтов.

## <span id="page-3-1"></span>**2. Основные сведения и технические данные**

## <span id="page-3-2"></span>**2.1. Общие сведения**

Спектрофотометр ПЭ-5300ВИ изготовлен ООО «ЭКРОСХИМ».

Адрес: 194044, Санкт-Петербург, пер. Евпаторийский, д. 7, литер А, помещение 1-Н, 11-Н (часть) Для писем: 199178, Санкт-Петербург, 17-я линия В.О., д. 22, корп. И, оф. 406 Телефон/Факс: (812) 322-9600, 449-3122, 449-3123 E-mail: [info@ecohim](mailto:info@ecohim.ru).ru, URL: http://www.[ecohim](http://www.ecohim.ru/).ru

Спектрофотометр ПЭ-5300ВИ представляет собой стационарный настольный лабораторный прибор, состоящий из оптико-механического и электронного узлов, установленных в корпусе. Спектрофотометр ПЭ-5300ВИ построен по однолучевой схеме. В приборе используется монохроматор с дифракционной решеткой. В качестве источника излучения применена галогенная лампа, а в качестве приемника – кремниевый фотодиод. Вывод результатов измерений осуществляется на жидкокристаллический графический индикатор.

Изготовитель устанавливает на спектрофотометр ПЭ-[5300ВИ](#page-0-0) трёхпозиционный кюветодержатель 24 мм (предусмотрено использование кювет из комплекта спектрофотометра КФК-3 с рабочей длиной кюветы до 100 мм) или четырёхпозиционный кюветодержатель для еврокювет шириной 12 мм, также возможна поставка держателей для виал (пробирок).

#### <span id="page-3-3"></span>**2.2. Информация о сертификации**

Спектрофотометр ПЭ-5300ВИ имеет свидетельство об утверждении типа средств измерений № 40437, выданное Федеральным агентством по техническому регулированию и метрологии 10 августа 2015 года и зарегистрированное в Государственном реестре средств измерений под № 44866-10. Свидетельство продлено приказом Федерального агентства по техническому регулированию и метрологии от 30 июля 2015 года № 892 до 30 июля 2020 года.

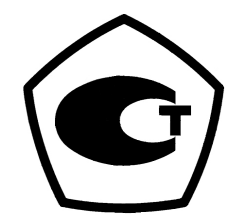

Регистрационное удостоверение изделия медицинского назначения № ФСР 2010/07089.

## <span id="page-4-0"></span>2.3. Основные технические данные

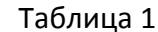

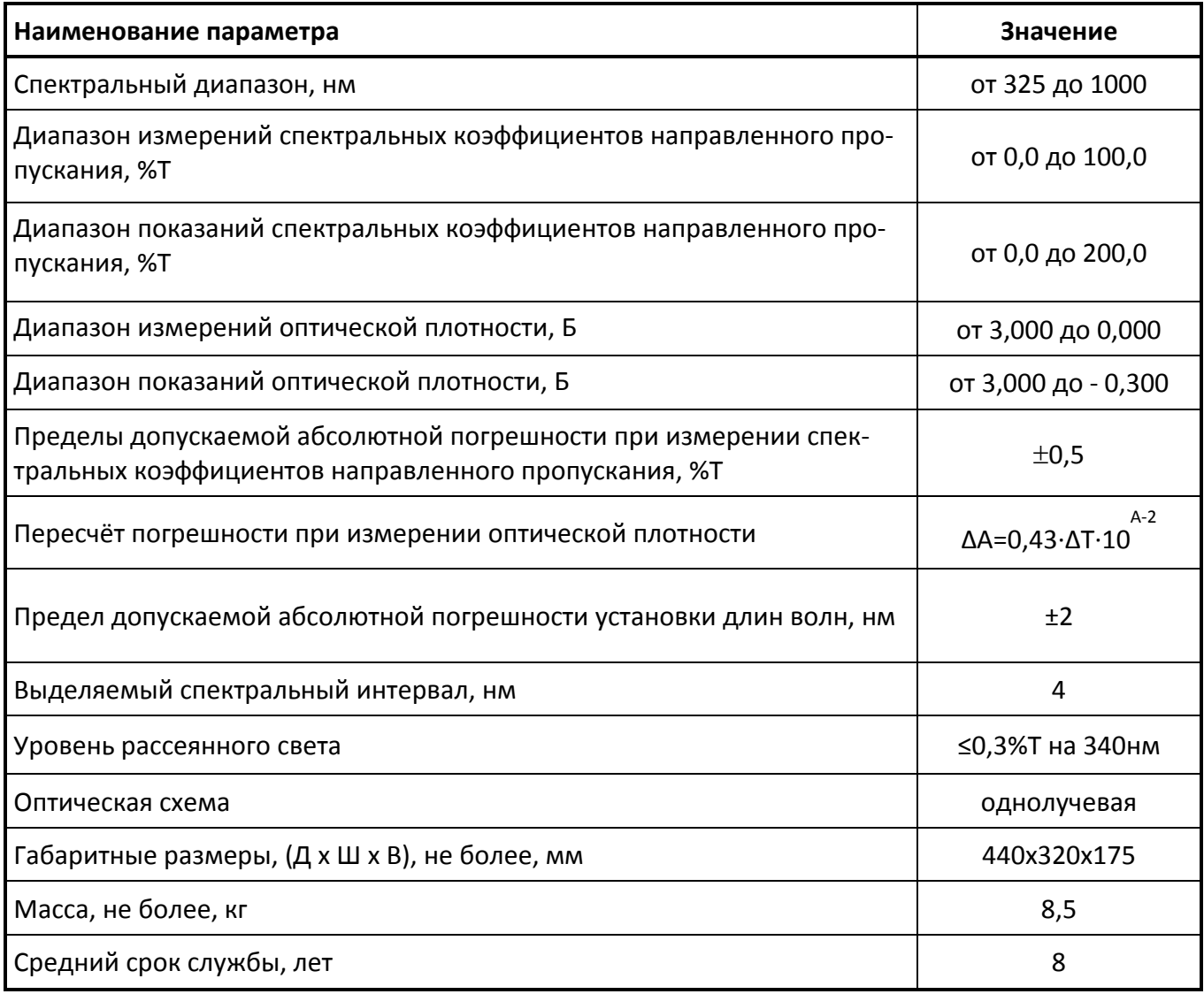

## <span id="page-4-1"></span>2.4. Сведения о содержании драгоценных материалов

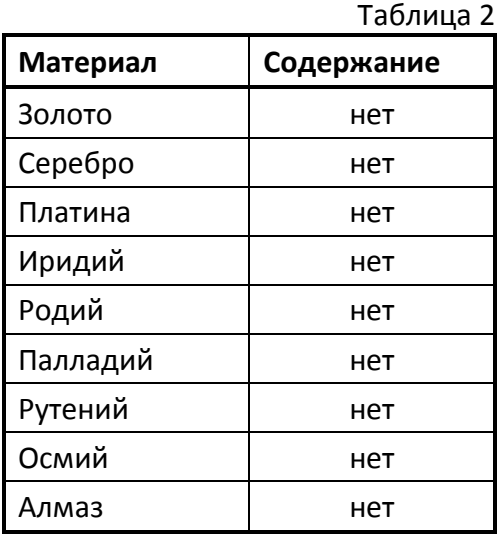

#### <span id="page-5-0"></span>**3. Комплектность**

В стандартный комплект поставки спектрофотометра входят:

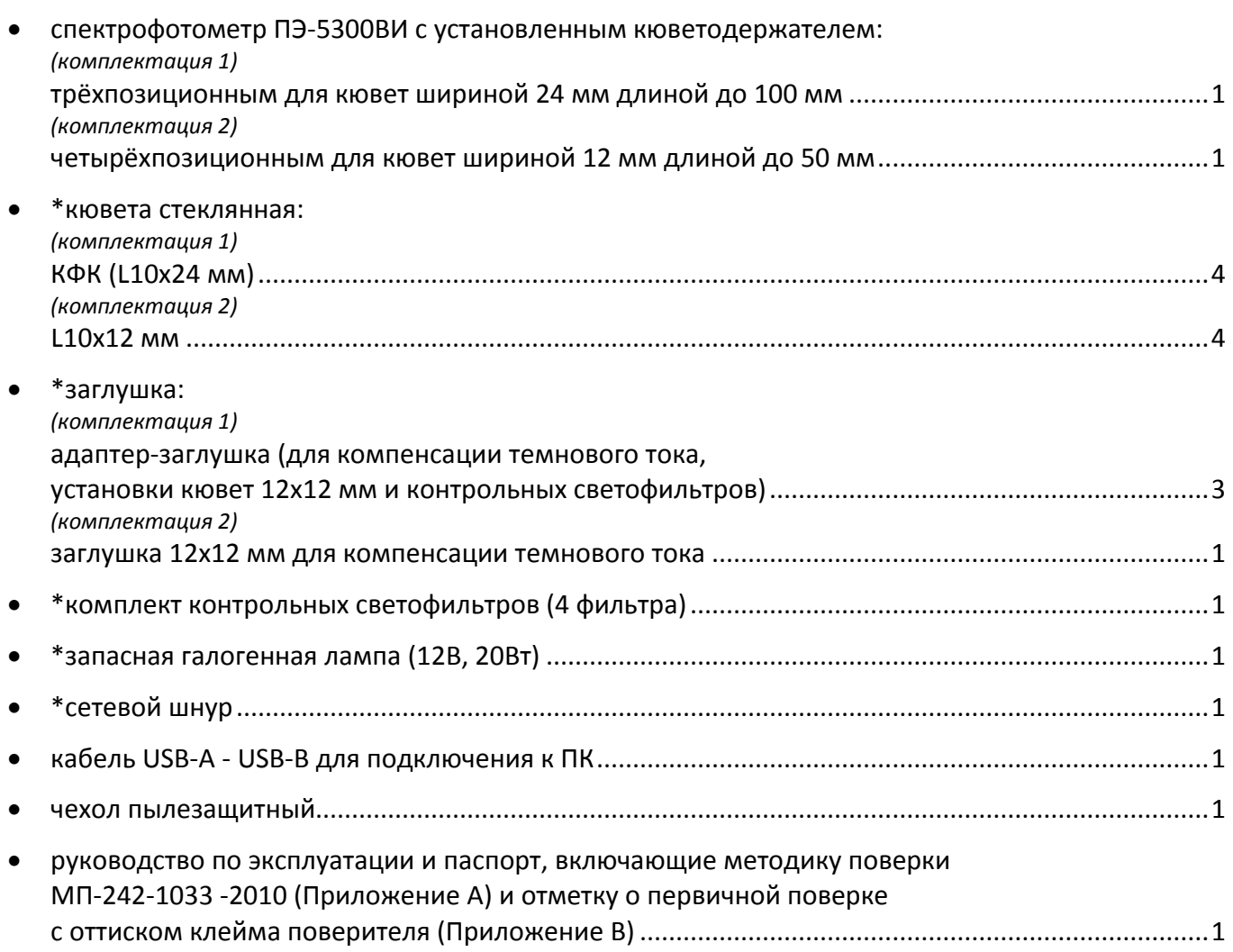

#### **Примечания:**

- 1. Позиции, помеченные звёздочкой, находятся в трёх выемках упаковки под прибором.
- 2. Программное обеспечение и документацию можно скачать по ссылке: http://www.spectrophotometers-pe.ru/!5300M.rar.
- 3. Поставка дополнительных принадлежностей (ламп, кювет, светофильтров) производится по отдельному заказу.

## <span id="page-5-1"></span>**4. Устройство и принцип работы**

#### <span id="page-5-2"></span>**4.1. Составные части**

Спектрофотометр состоит из следующих основных частей (Рисунок 1):

- 1. галогенная лампа как источник света;
- 2. монохроматор для выделения спектрального диапазона требуемых длин волн;
- 3. кюветное отделение, служащее для размещения проб и калибровочных растворов;
- 4. детектор для регистрации света и преобразования его в электрический сигнал;
- 5. электроника, обеспечивающая проведение измерений и управление работой прибора;
- 6. цифровой индикатор (дисплей) для отображения результатов измерений и вспомогательной информации.

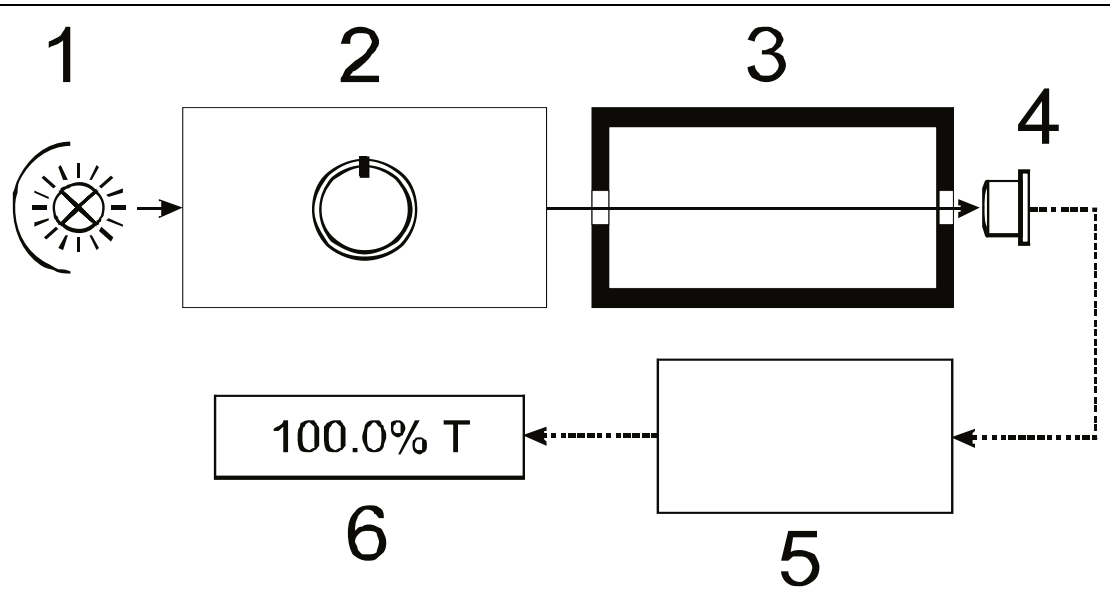

Рисунок 1 - Функциональная схема спектрофотометра.

#### <span id="page-6-0"></span>4.2. Принцип действия

Принцип действия фотометра основан на сравнении светового потока Ф<sub>0</sub>, прошедшего через раствор сравнения (контрольный раствор, по отношению к которому производится измерение) и светового потока Ф, прошедшего через исследуемую среду.

Световые потоки  $\Phi_0$  и Ф преобразуются фотоприемником в электрические сигналы I<sub>0</sub> и I. Также измеряется I<sub>T</sub> – сигнал от неосвещенного приемника. По величинам этих сигналов микропроцессором спектрофотометра рассчитывается и отображается на дисплее результат измерения в виде коэффициента пропускания, оптической плотности или концентрации в зависимости от выбранного режима измерения.

#### <span id="page-6-1"></span>4.3. Формулы, используемые при расчетах и обработке результатов измерений

Коэффициент пропускания т исследуемого раствора определяется как отношение потоков или сигналов по формулам:

$$
\tau = \frac{\Phi}{\Phi_0} = \frac{I - I_\tau}{I_o - I_\tau}.
$$

Пропускание в процентах Т:

$$
T = \tau * 100\%.
$$

Оптическая плотность А:

$$
A = Ig \frac{1}{\tau} = Ig \frac{100\%}{T}.
$$

Концентрация С по вводимому коэффициенту F:

$$
Cx = Ax * F.
$$

Расчет концентрации по линейной зависимости по формуле Cx = Ax\*K+B и квадратичной зависимости реализован в поставляемом с прибором программном обеспечении для персонального компьютера.

#### <span id="page-7-0"></span>**4.4. Описание кнопок и режимов индикации спектрофотометра**

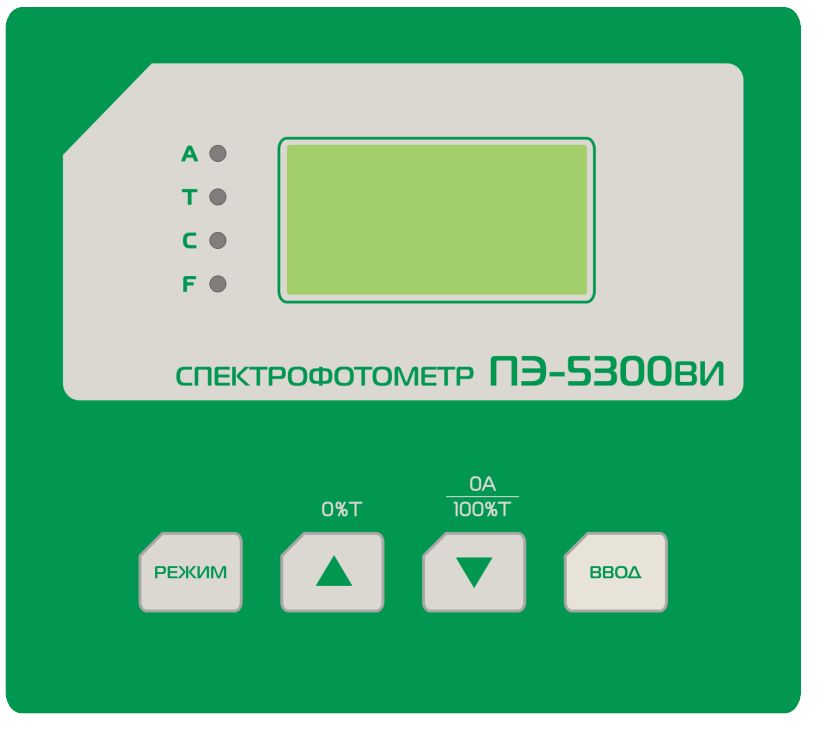

**Рисунок 2 - Панель управления спектрофотометра ПЭ-5300ВИ.**

Кнопка **РЕЖИМ**: производит переключение режимов.

Светодиод, загорающийся у одной из букв: **A**, **T**, **C** и **F**, показывает режим, в котором в данный момент работает спектрофотометр:

- **А** определение оптической плотности D;
- **Т** определение пропускания τ, %;
- **С** определение концентрации;
- **F** ввод коэффициента F.

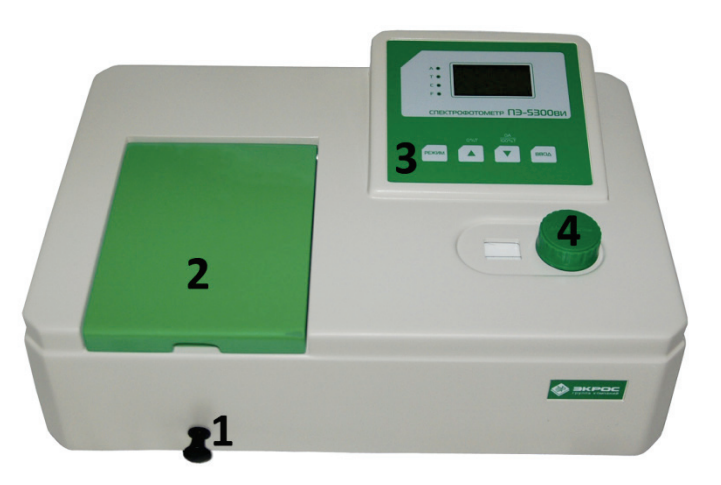

**Рисунок 3 - Спектрофотометр ПЭ-5300ВИ.**

Обозначения: 1 - ручка перемещения кювет; 2 - крышка кюветного отделения; 3 - панель управления; 4 - ручка установки длины волны.

Кнопка ▲ (**0%Т**): устанавливает «нулевой отсчёт» (компенсируются темновые токи).

Кнопка ▼ (**0А/100%Т**): устанавливает 100%Т или 0,000А, когда в отделении для проб находится раствор сравнения или ничего не установлено.

Кнопка **ВВОД**: в режимах **A, T** и **C** осуществляет пересылку на компьютер результатов, отобража-

ющихся на индикаторе. В режиме **F** прибор запоминает значение фактора и переводит прибор в режим расчета концентрации **C**, значение которой будет рассчитано по формуле *Сx = Ax\*F*.

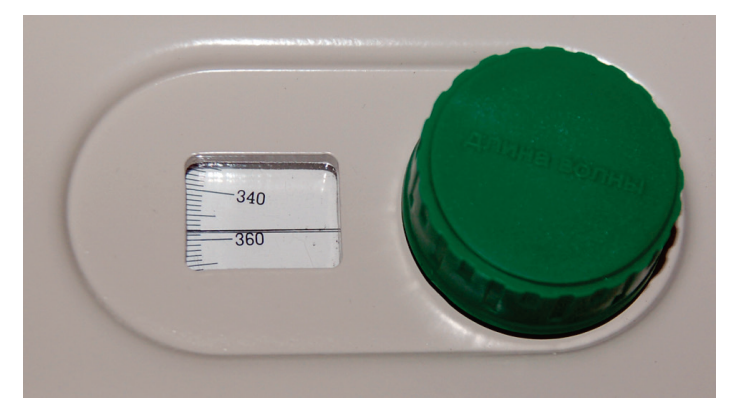

**Рисунок 4 - Узел установки длины волны.**

Необходимая длина волны устанавливается вращением ручки **ДЛИНА ВОЛНЫ** до совмещения в окне соответствующего деления шкалы с горизонтальной риской. Шкала отградуирована в нанометрах (нм).

## <span id="page-8-0"></span>**5. Условия эксплуатации**

Спектрофотометр имеет климатическое исполнение УХЛ4.2 по ГОСТ 15150-69. Степень защиты по ГОСТ 14254-2015 – IP20.

При эксплуатации спектрофотометра следует соблюдать следующие условия:

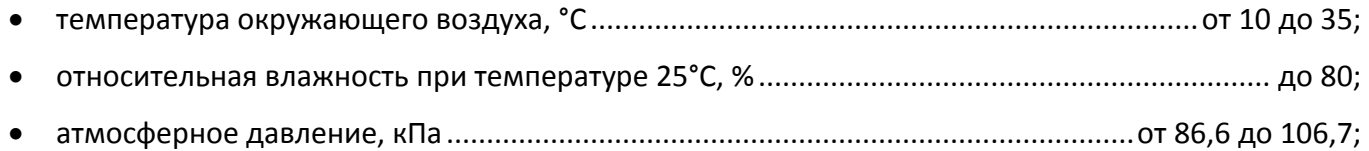

- напряжение питающей сети, В................................................................. 220±22, при частоте 50 Гц;
- помещение должно быть оборудовано системой защитного заземления (зануления);
- содержание агрессивных газов, паров кислот, щелочей и пыли в воздухе помещения должно быть в пределах санитарных норм, регламентированных действующими правилами;
- в помещении не должно быть оборудования, создающего вибрацию на месте установки спектрофотометра, а также источников электрических и магнитных полей.

## <span id="page-8-1"></span>**6. Указание мер безопасности**

Данный спектрофотометр соответствует ГОСТ Р51350-99 «Безопасность электрических контрольно-измерительных приборов и лабораторного оборудования. Общие требования безопасности» и ГОСТ Р 52319-05 «Безопасность электрического оборудования для измерения, управления и лабораторного применения». По электромагнитной совместимости прибор соответствует требованиям ГОСТ Р 51522 «Совместимость технических средств электромагнитная. Электрическое оборудование для измерения, управления и лабораторного применения. Требования и методы испытания».

Для обеспечения безопасных условий работы обслуживающего персонала необходимо соблюдать следующие указания:

- к работе на спектрофотометре допускаются лица, сдавшие экзамен по электробезопасности и знающие устройство и правила работы на спектрофотометре в объёме настоящего руководства по эксплуатации;
- перед началом работы спектрофотометр должен быть заземлён (занулён);
- все монтажные работы и смена лампы должны производиться специалистом на спектрофотометре, отключенном от сети;
- некоторые химические реактивы, используемые в фотометрии, являются едкими и/или легковоспламеняющимися, а пробы могут быть радиоактивными, токсичными или потенциально заразными. Следует проявлять осторожность при проведении лабораторных процедур с этими химическими реактивами.

## <span id="page-9-0"></span>**7. Подготовка к работе**

- После распаковки спектрофотометра, проверьте комплектность согласно списку.
- Установите спектрофотометр в удобном месте, вне зоны попадания прямых лучей солнца.
- Для того чтобы получить наилучшие метрологические характеристики спектрофотометра, устанавливайте его как можно дальше от любых магнитных и электрических полей или электроприборов, производящих высокочастотные поля.

## <span id="page-9-1"></span>**8. Порядок работы**

#### <span id="page-9-2"></span>**8.1. Общие положения при измерениях**

- Используемые для измерений кюветы, имеющие одинаковую рабочую длину, должны иметь одинаковую оптическую плотность и одинаковое пропускание при заполнении одним раствором;
- рабочие поверхности кювет должны перед каждым измерением тщательно протираться спиртоэфирной смесью или другой жидкостью, не оставляющей следов на стекле;
- при установке кювет в кюветодержатель нельзя касаться пальцами рабочих участков поверхностей (ниже уровня жидкости в кювете);
- наличие загрязнений или капель раствора на рабочих поверхностях кюветы приводит к получению неверных результатов измерений;
- жидкость наливается в кюветы примерно на 3/4 высоты кюветы, т.к. в противном случае наблюдается затекание жидкости по углам;
- рекомендуется закрывать кюветы крышками.

Внимание: все измерения на спектрофотометре необходимо проводить с закрытой крышкой кюветного отделения.

## <span id="page-9-3"></span>**8.2. Подготовка кювет**

#### 8.2.1. Подготовка кюветы с раствором сравнения

Раствор сравнения (холостой раствор, контрольный раствор) – раствор, по отношению к которому производятся измерения.

Промойте кювету дистиллированной водой или растворителем. Наполнив чистую кювету дистиллированной водой или другим растворителем, являющимся раствором сравнения, протрите кювету с наружной стороны салфеткой, чтобы удалить отпечатки пальцев или капли жидкости. Для удаления пыли рекомендуется использовать беличью кисточку.

#### 8.2.2. Подготовка кюветы с исследуемым раствором

Промойте вторую чистую кювету изнутри небольшим количеством исследуемого раствора для анализа. Наполните кювету исследуемым раствором и оботрите ее салфеткой снаружи.

Кюветы в кюветодержателе можно располагать, не ухудшая метрологических характеристик, в шахматном порядке. Это облегчает процесс установки кювет в кюветодержателе (Рисунок 5).

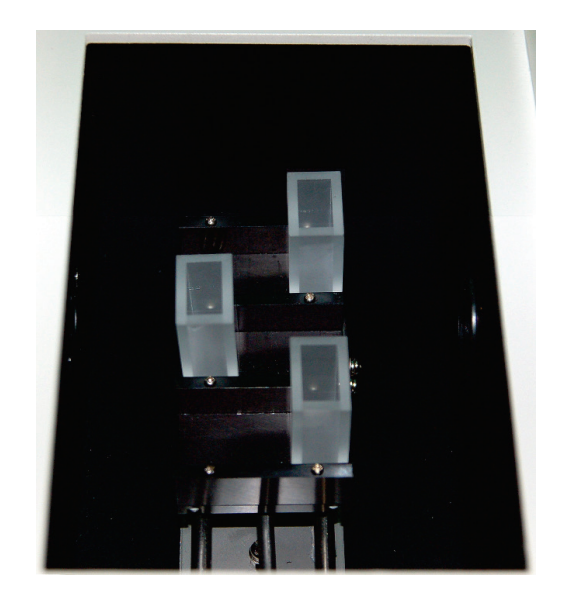

**Рисунок 5 - Установка кювет в шахматном порядке.**

#### <span id="page-10-0"></span>**8.3. Определение коэффициента пропускания и оптической плотности.**

8.3.1. Включите спектрофотометр нажатием клавиши (I/O), находящейся на задней панели спектрофотометра. Дайте спектрофотометру прогреться 20 минут.

8.3.2. Установите нужную длину волны поворачивая ручку **ДЛИНА ВОЛНЫ**.

8.3.3. Выберите режим работы **Т** – определение коэффициента пропускания, нажимая кнопку выбора режима **РЕЖИМ** до тех пор, пока не загорится светодиод у соответствующей надписи (Т).

8.3.4. Установите в одну из ячеек кюветодержателя адаптер-заглушку (в положении, при котором свет перекрывается). В остальные ячейки установите кюветы с исследуемым раствором и с раствором сравнения. Закройте крышку кюветного отделения.

8.3.5. Не открывая кюветного отделения, ручкой для перемещения кюветодержателя подведите кювету с раствором сравнения в рабочую зону. Установите 100%Т, нажав кнопку ▼ (0А/100%Т). Подождите несколько секунд, пока на индикаторе не появится значение пропускания 100±0,1%Т. Если это не так, повторите данный шаг еще раз.

8.3.6. Ручкой кюветодержателя подведите адаптер-заглушку в рабочую зону. Установите 0%Т, нажав кнопку ▲ (0%Т). Подождите несколько секунд, пока на индикаторе не появится значение пропускания 0,0±0,1%Т. Если это не так, повторите данный шаг еще раз.

**Примечание:** если необходимо производить измерение оптической плотности, выберите режим А, нажимая кнопку РЕЖИМ до тех пор, пока не загорится светодиод у соответствующей надписи (А).

8.3.7. Ручкой для перемещения кюветодержателя подведите в рабочую зону кювету с раствором сравнения. Нажмите кнопку ▼ (0А/100%Т). Подождите несколько секунд, пока на индикаторе не появится значение пропускания 100±0,1%Т или 0,000 А (в зависимости от установленного режима). Если это не так, повторите данный шаг еще раз.

<span id="page-10-1"></span>8.3.8. Не открывая кюветного отделения, ручкой для перемещения кюветодержателя подведите кювету с исследуемым раствором в рабочую зону. В зависимости от выбранного режима снимите показания коэффициента пропускания или оптической плотности, которые можно наблюдать на цифровом индикаторе.

**Примечание:** кюветное отделение имеет три ячейки, что позволяет после установки темнового тока (0%Т) одновременно производить измерение одной кюветы с раствором сравнения и до двух кювет с исследуемыми растворами.

8.3.9. Если необходимо протестировать ту же пробу, но с другой длиной волны, повторите шаги 8.3.2-8.3.8 для каждой требуемой длины волны.

8.3.10. Откройте крышку кюветного отделения и выньте кюветы с пробой и кювету сравнения.

#### <span id="page-11-0"></span>8.4. Режим ввода коэффициента.

Это специальный режим для измерения значений концентрации неизвестных проб с использованием предварительно определенного коэффициента для пересчета показаний оптической плотности в концентрацию.

8.4.1. После установки длины волны и нулевой оптической плотности на холостом растворе, установите режим коэффициента F, используя кнопку РЕЖИМ.

8.4.2. Вставьте кювету, содержащую пробу.

8.4.3. Используя стрелки ▼ и ▲, установите на цифровом индикаторе необходимое значение коэффициента. Программное обеспечение спектрофотометра предполагает установку значения коэффициента F в диапазоне от 1 до 9999.

8.4.4. Нажмите кнопку ВВОД. Спектрофотометр переключается в режим определения концентрации С, показывая значение концентрации.

Примечание: если концентрация пробы слишком высока, чтобы отобразиться на индикаторе, то спектрофотометр не переключится в режим определения концентрации при нажатии кнопки ВВОД. Разбавьте пробу и умножьте показания концентрации на коэффициент разбавления, чтобы вычислить начальную концентрацию пробы. Если разбавление невозможно или проблематично, Вы можете разделить коэффициент на 10 или на 100 и повторить измерение с новым значением коэффициента. В этом случае, чтобы вычислить концентрацию образца, необходимо умножить полученную величину соответственно на 10 или на 100.

8.4.5. Считайте с индикатора показание концентрации пробы.

8.4.6. Вставьте кювету, содержащую следующую пробу и снимите показания. Повторяйте, пока не будут измерены все пробы.

Примечание: при переключении между режимами А и Т показания концентрации С и коэффициента F сохраняются. Для изменения значения F требуется заново начинать с пункта 8.4.1. Если при вводе в оптический канал кюветы сравнения высвечивается ---, то значение пропускания превышает 100%. При этом необходимо переключателем РЕЖИМ вернуться в режим Т или А и установить 0,000 А или 100,0%Т, нажав кнопку ▼ (0А/100%Т). Затем переключателем РЕЖИМ перейти в режим F (при этом на индикаторе высвечивается введенное ранее значение F) и нажать кнопку ВВОД - прибор переключится в режим С. Можно продолжать работу.

Пример: А=0,028, F=1,935. Необходимо ввести F=1935. При нажатии кнопки ВВОД спектрофотометр переходит в режим определения концентрации С. (При этом светодиод загорается у буквы С). На индикаторе прибора отображается значение 55,60. Положение запятой определяет опера-TOD.

Внимание: режим определения концентрации С предназначен только для индикации рассчитанной по коэффициенту концентрации и при попытке ввода значений концентрации выдаёт сообщение «Error» для выхода из которого необходимо нажать ВВОД или выключить прибор.

#### <span id="page-11-1"></span>8.5. Вывод и обработка данных

8.5.1. Персональный компьютер и программное обеспечение.

Спектрофотометр подключается к персональному компьютеру через интерфейс USB (Рисунок 6, позиция 4). Вместе с прибором поставляется стандартный кабель USB A – USB В для подключения и специальное программное обеспечение. Данное программное обеспечение работает под

управлением операционных систем Windows XP/Vista/7/8/8.1/10 32/64 бит и реализует дополнительные функции.

Программа XL5x00 - обеспечивает ввод результатов измерения со спектрофотометра в ячейки открытой книги Microsoft Excel™ при нажатии на приборе кнопки ВВОД (ПЕЧАТЬ). Таким образом, пользователь может запрограммировать выполнение собственных алгоритмов обработки результатов измерений и форму их представления с помощью инструментария Excel™.

QA5300 - программа количественного анализа. Она обеспечивает управление спектрофотометром, получение данных с прибора и дальнейшую их обработку. Программа позволяет:

- создавать градуировки по нескольким параллельным измерениям серий стандартных образ- $\bullet$ цов с автоматическим расчётом коэффициентов градуировочного уравнения с помощью одного из трех видов аппроксимации: линейной, проходящей через начало координат, линейной и квадратичной (параболической);
- использовать прямой ввод известных значений коэффициентов градуировочного уравнения, полученных ранее;
- $\bullet$ учитывать при построении градуировки и проведении анализа результат контрольного опыта, когда значение его оптической плотности вычитается из каждого значения оптической плотности стандартных образцов;
- автоматически рассчитывать следующие параметры градуировки: квадрат коэффициента корреляции градуировочного уравнения, максимальное значение среднеквадратического отклонения вычисляемой величины в процентах и максимальная ошибка вычисляемой величины в процентах по всем стандартным образцам;
- проводить анализ на одной заданной длине волны, на основе ранее выполненной градуировки, при этом один файл измерений может содержать результаты анализа до 20-ти образцов до 10-ти параллельных измерений для каждого образца;
- в процессе выполнения анализа для каждого образца автоматически рассчитывать его концентрацию, а также среднее значение концентрации и сходимость в процентах для параллельных измерений;
- распечатывать протоколы градуировки и анализа;
- сохранять в файл и загружать для выполнения анализа ранее созданные градуировки;
- сохранять в файл и загружать из файла результаты анализа;  $\bullet$
- экспортировать таблицы данных градуировки и анализа в формат Microsoft Excel™.  $\bullet$

Kin5300 - программа кинетического анализа. Измерение образца на одной заданной длине волны, с заданным периодом в течение заданного промежутка времени. Может быть установлена задержка начала измерения на определённое время. При задании параметров измерения, могут быть введены коэффициенты для пересчета оптической плотности в концентрацию.

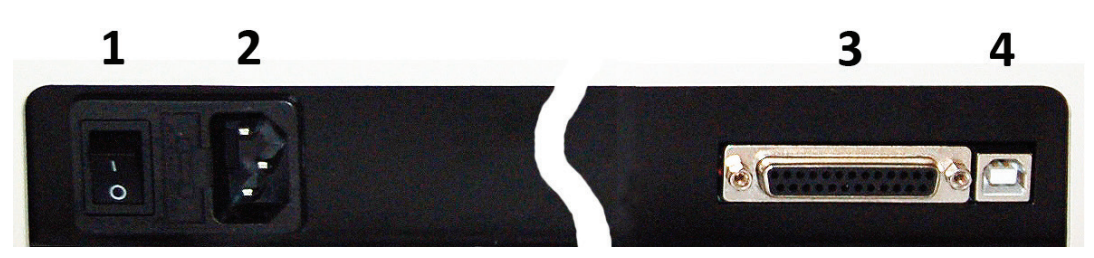

Рисунок 6 - Задняя панель прибора.

Обозначения: 1 - сетевой выключатель; 2 - гнездо для подключения сетевого шнура; 3 - разъем для подключения печатающего устройства; 4 – разъем USB В для подключения к ПК.

## <span id="page-13-0"></span>**9. Техническое обслуживание и проверка технического состояния**

#### <span id="page-13-1"></span>**9.1. Замена галогенной лампы**

9.1.1. Выключите спектрофотометр и отсоедините шнур питания от электрической сети.

9.1.2. Снимите пластиковую крышку на ручке «длина волны» и гаечным ключом отвинтите латунную гайку, а затем снимите зеленую пластиковую ручку смены длины волны.

9.1.3. Отвинтите и выньте ручку переключения кювет кюветодержателя.

9.1.4. Отвинтите 4 винта крепления корпуса спектрофотометра и снимите пластмассовый корпус. Придерживайте крышку кюветного отделения.

9.1.5. Отсоедините плоский разъем от системной платы на приборе.

9.1.6. Отвинтив 2 винта, снимите узел осветителя.

9.1.7. Замените галогенную лампу: выньте лампу из держателя и установите в гнезда держателя новую лампу (Рисунок 7).

9.1.8. Установите узел осветителя на место и завинтите 2 винта.

9.1.9. Включите питание прибора и убедитесь в том, что изображение нити накала лампы проецируется на входную щель монохроматора. Если это не так, отрегулируйте положение лампы.

Внимание:

- не касайтесь поверхности лампы руками; следует держать лампу, используя салфетку или кусочек ткани.
- выводы галогенной лампы не имеют полярности.
- 9.1.10. Соберите прибор, выполняя действия в обратном порядке.

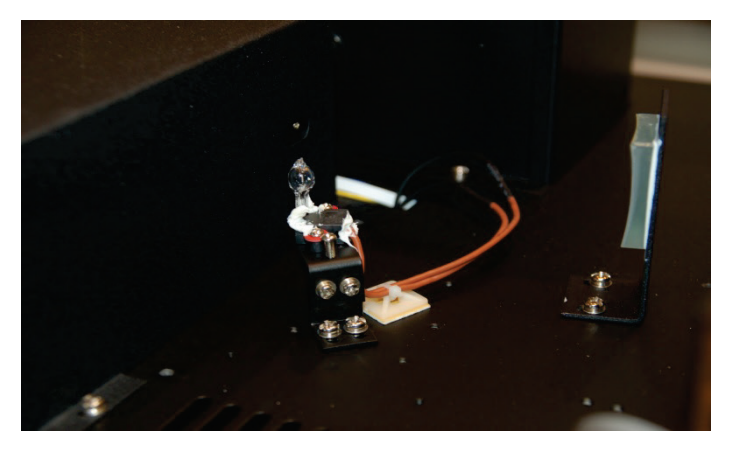

**Рисунок 7 - Крепление галогенной лампы.**

#### <span id="page-13-2"></span>**9.2. Проверка точности установки длины волны**

Обычно спектрофотометр сохраняет установку длины волны, однако, если спектрофотометр подвергается серьезному удару или неправильному обращению, то необходимо произвести проверку калибровки по длинам волн.

Если спектрофотометр имеет точную калибровку, то минимум пропускания (максимум оптической плотности) должен быть расположен на уровне ±2 нм от паспортных значений фильтров. Заметьте, что само значение пропускания не важно, так как вы ищете только длину волны, на которую попадает минимум пропускания (максимум оптической плотности).

Фильтр «ПС-7», входящий в комплект поставки, имеет два четких пика оптической плотности вблизи 431 нм и 585,5 нм.

9.2.1. Включите спектрофотометр, дайте ему прогреться в течение 20 минут.

9.2.2. Кнопкой **РЕЖИМ** выберите режим определения пропускания T.

9.2.3. Установите длину волны 428 нм.

9.2.4. Установите в кюветодержатель адаптер-заглушку для 10 мм кюветы и контрольных фильтров, входящих в комплект спектрофотометра. Вставьте в адаптер-заглушку фильтр ПС-7. Закройте крышку кюветного отделения.

9.2.5. Не открывая кюветного отделения, ручкой для перемещения подведите пустую ячейку кюветодержателя в рабочую зону.

9.2.6. Установите 100%T с помощью кнопки **▼** (0А/100%Т). Подождите несколько секунд, пока на индикаторе не появится значение пропускания. Показание должно быть 100±0,2%T.

9.2.7. Не открывая кюветного отделения, ручкой для перемещения подведите ячейку кюветодержателя с установленным фильтром ПС-7 в рабочую зону. Запишите значение пропускания, отображаемое на индикаторе.

9.2.8. Увеличивайте установленное значение длины волны на 1нм и повторяйте п.п. 9.2.5-9.2.7, пока длина волны не достигнет 436 нм.

9.2.9. Проверьте, зафиксированные значения пропускания. Значение длины волны, при котором получено минимальное значение пропускания, должно отличаться от паспортного не более чем на 2 нм. Точность установки длины волны модели ПЭ-5300ВИ составляет ± 2 нм.

9.2.10. Если вы хотите проверить (дополнительно) точность установки длины волны в середине диапазона, установите длину волны 582 нм.

9.2.11. Устанавливайте длину волны с увеличением на 1нм и повторяйте п.п. 9.2.5-9.2.7, пока длина волны не достигнет 589 нм.

9.2.12. Проверьте зафиксированные значения пропускания. Значение длины волны, при котором получено минимальное значение пропускания, должно соответствовать промежутку между 583,5 и 587,5 нм.

9.2.13. Положения максимумов полос поглощения фильтра ПС-7, входящего в комплект светофильтров, поставленный с данным прибором, приведены в приложенном протоколе.

9.2.14. При первичной поверке спектрофотометра определение абсолютной погрешности установки длин волн (Δλ) проводится на трёх длинах волн: 431 нм, 585,5 нм, и 684,9 нм. Во вкладыше, который вклеен к РЭ каждого прибора, указаны максимумы поглощения фильтра ПС-7, входящего в комплект спектрофотометра и снятые после поверки спектрофотометра.

В РЭ приведены примеры определения абсолютной погрешности установки длин волн (Δλ) для двух длин волн. Так как шкала длин волн для спектрофотометров ПЭ-5300ВИ линейна, а минимум пропускания наиболее хорошо выражен на длине волны 585,5нм, то определение абсолютной погрешности установки длин волн (Δλ) при периодической проверке можно осуществлять только на этой длине волны. Поверка же прибора осуществляется в соответствии с методикой поверки МП242-1033-2010.

**Примечание:** данную процедуру также можно производить по методике поверки (Приложение А).

**Внимание:** если погрешность установки длины волны более 2 нм, то рекомендуется обратиться в сервисный центр производителя.

#### <span id="page-14-0"></span>**9.3. Проверка фотометрической точности**

Проверку фотометрических характеристик спектрофотометра можно проводить с помощью поставляемых в комплекте контрольных светофильтров на указанных длинах волн (значения приведены в приложенном протоколе), а также с помощью комплекта светофильтров КС-105 или аналогичных поверенных комплектов.

9.3.1. Включите спектрофотометр нажатием кнопки (I/O), находящейся на задней панели спектро-

фотометра. Дайте спектрофотометру прогреться 20 минут.

9.3.2. Нажатием кнопки выбора **РЕЖИМ** выберите режим работы Т – определение коэффициента пропускания.

9.3.3. Установите в одну из ячеек кюветодержателя адаптер-заглушку, установленную в положение с пропусканием 0% Т. В другую ячейку установите адаптер-заглушку со вставленным в нее контрольным светофильтром. Третья ячейка кюветодержателя остаётся пустой. Закройте крышку кюветного отделения.

9.3.4. Ручкой **ДЛИНА ВОЛНЫ** установите длину волны, соответствующую характеристикам светофильтра указанным в прилагаемом протоколе.

9.3.5. Ручкой для перемещения кюветодержателя подведите в рабочую зону пустую ячейку кюветодержателя. Установите 100% Т с помощью кнопки **▼** (0А/100%Т). Подождите несколько секунд, пока на индикаторе не появится значение пропускания % Т. Показание должно быть 100±0,2%. Если это не так, повторите данный шаг еще раз.

9.3.6. Ручкой для перемещения кюветодержателя подведите в рабочую зону адаптер-заглушку, установленную в положение с пропусканием 0%. Установите 0% Т, нажав кнопку ▲ (0 %Т). Подождите несколько секунд, пока на дисплее не появится значение пропускания %Т. Показание должно быть 0,0+0,1% Т. Если это не так, повторите данный шаг еще раз.

9.3.7. Еще раз выполните действия, описанные в п. 9.3.5.

9.3.8. Не открывая кюветного отделения, ручкой для перемещения подведите в рабочую зону адаптер-заглушку со вставленным в нее контрольным светофильтром. Запишите значение пропускания, отображаемое на индикаторе.

9.3.9. Повторите пункты 9.3.7-9.3.8 не менее трёх раз. Найдите среднее значение. Погрешность определения коэффициента пропускания должна быть не более ± 0,5%.

9.3.10. Повторите пункты 9.3.7-9.3.9 для светофильтров набора с другими значениями пропускания.

9.3.11. При необходимости проверить фотометрическую точность на других длинах волн повторите пункты 9.3.4-9.3.10 устанавливая другие значения длин волн.

**Примечание:** контрольные светофильтры «7%», «50%» и «90%» входят в комплект спектрофотометра. Значения параметров светофильтров, записанные в прилагаемом к прибору протоколе, это не истинные значения параметров светофильтров, а значения, снятые на данном спектрофотометре перед проведением первичной поверки, они действительны только для данного спектрофотометра.

Внимание: нанесённые на рамки светофильтров условные обозначения «7%», «50%» и «90%» не являются измеренными значениями их пропускания. Полученные на фильтрах результаты измерения должны сравниваться со значениями, приведёнными в протоколе.

Если абсолютная погрешность спектрофотометра при измерении коэффициентов направленного пропускания составляет более 0,5%, то рекомендуется выполнить следующие мероприятия:

- проверить установку 0 и 100%Т;
- протереть контрольные светофильтры;
- произвести замену галогенной лампы.

# <span id="page-16-0"></span>**10. Возможные неисправности и методы их устранения**

Таблица 3

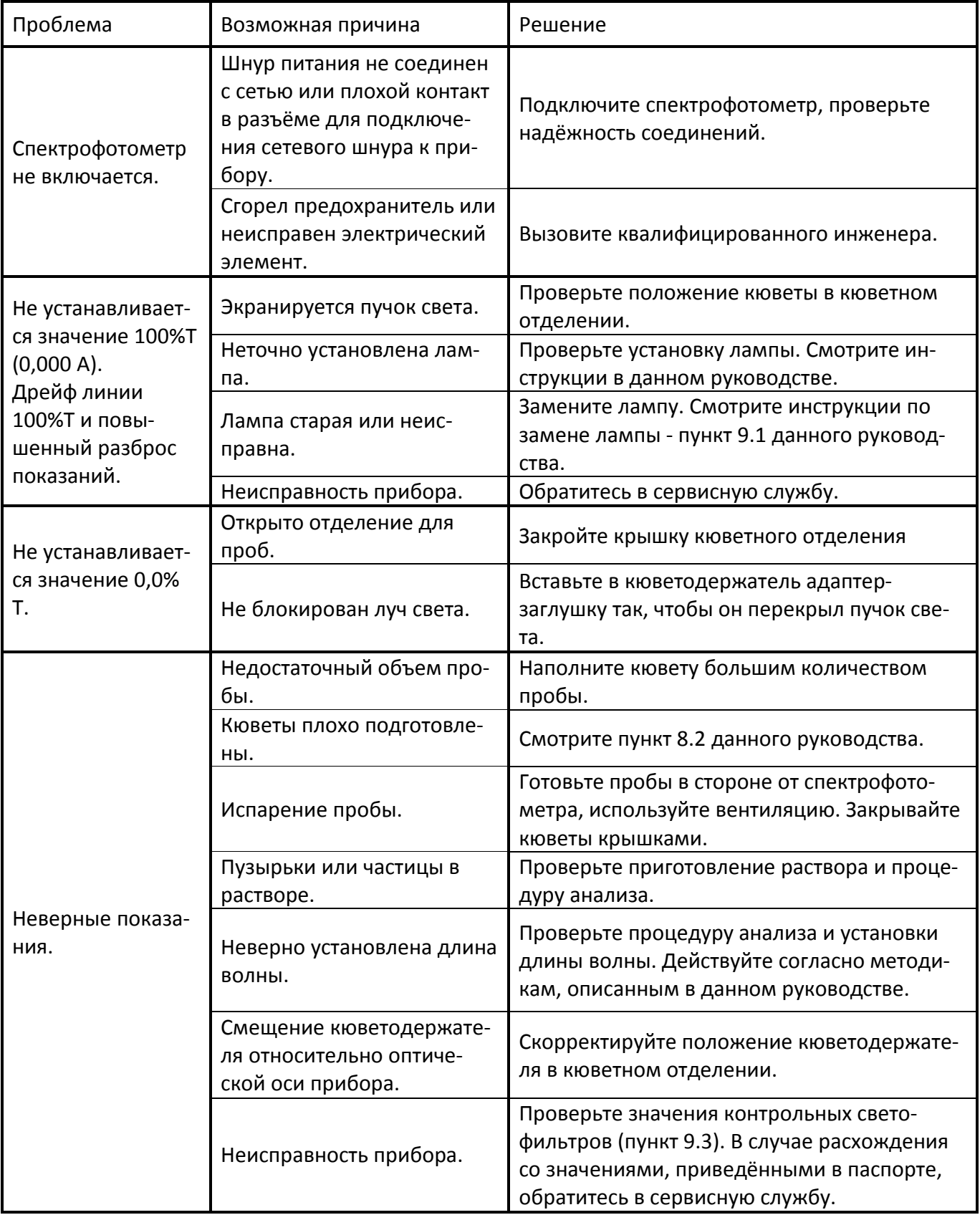

# <span id="page-17-0"></span>**11. Гарантийные обязательства**

ООО «ЭКРОСХИМ» гарантирует соответствие спектрофотометра требованиям, оговорённым в пункте [2.3](#page-4-0) настоящего документа при соблюдении потребителем условий эксплуатации, транспортирования и хранения.

Гарантийный срок эксплуатации спектрофотометра составляет 36 месяцев со дня отгрузки потребителю, определяемого датой товарно-транспортной накладной, а при отсутствии последней – со дня поверки.

Гарантийный срок службы галогенной лампы составляет 6 месяцев.

## <span id="page-17-1"></span>**12. Сведения о рекламациях**

В случае выявления неисправностей в период гарантийного срока эксплуатации, а также обнаружения некомплектности (при распаковывании спектрофотометра) потребитель должен направить по адресу производителя (пункт [2.1\)](#page-3-2) рекламационный акт.

Рекламацию на спектрофотометр не предъявляют:

- по истечении гарантийного срока;
- при нарушении потребителем правил эксплуатации, хранения, транспортирования, предусмотренных эксплуатационной документацией.

## <span id="page-17-2"></span>**13. Метрологическое обеспечение**

Спектрофотометр ПЭ-5300ВИ подлежит периодической поверке в соответствии с документом «Спектрофотометры серии ПЭ (модели ПЭ-5300ВИ, ПЭ-5300УФ, ПЭ-5400ВИ, ПЭ-5400УФ). Методика поверки МП-242-1033-2010».

Основное средство поверки – комплект светофильтров КС-105, ТУ 4434-138-07502348-2001. Сведения о проведении поверок заносятся в приложение B. Межповерочный интервал – 1 год.

## <span id="page-17-3"></span>**14. Свидетельство о приёмке**

Спектрофотометр ПЭ-5300ВИ заводской № **53ВИ**\_\_\_\_\_\_\_\_\_ проверен в соответствии с ТУ 9443- 001-5627822-2009, обязательными требованиями национальных стандартов, действующей технической документацией и признан годным к эксплуатации.

Приёмку произвёл  $\blacksquare$ 

М.П.

Дата выпуска

## <span id="page-18-0"></span>Приложение A - Методика поверки

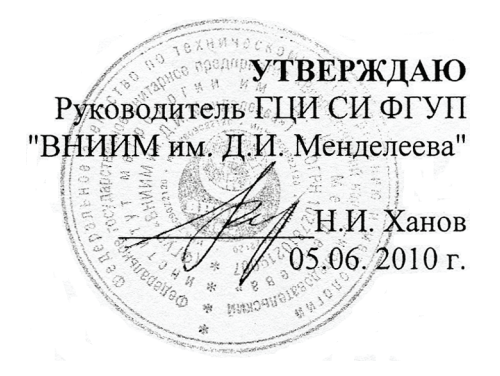

Спектрофотометры

моделей ПЭ-5300ВИ, ПЭ-5400ВИ, ПЭ-5300УФ, ПЭ-5400УФ ООО «ЭКОХИМ» Методика поверки МП 242- 1033-2010

> Руководитель отдела ГЦИ СИ ФГУП «ВНИИМ им. Д.И. Менделеева»

Л.А. Конопелько

Ст.научный сотрудник ГЦИ СИ ФГУП «ВНИИМ им. Д.И. Менделеева»

М.А. Мешалкин

С.-Петербург 2010

Настоящая методика поверки распространяется на спектрофотометры моделей ПЭ-5300ВИ, ПЭ-5400ВИ, ПЭ-5300УФ, ПЭ-5400УФ (в дальнейшем - спектрофотометры), предназначенные для измерения коэффициента пропускания и оптической плотности биологических жидкостей с целью определения концентрации растворенных в них компонентов, а также для измерения коэффициента пропускания и оптической плотности твердых и жидких проб различного происхождения, и устанавливает методы и средства их первичной поверки при выпуске из производства и после ремонта и периодической поверки в процессе эксплуатации. Межповерочный интервал - 1 год.

# 1. ОПЕРАЦИИ ПОВЕРКИ

1.1. При проведении поверки должны быть выполнены следующие операции, указанные в таблице 1.  $T - r$ 

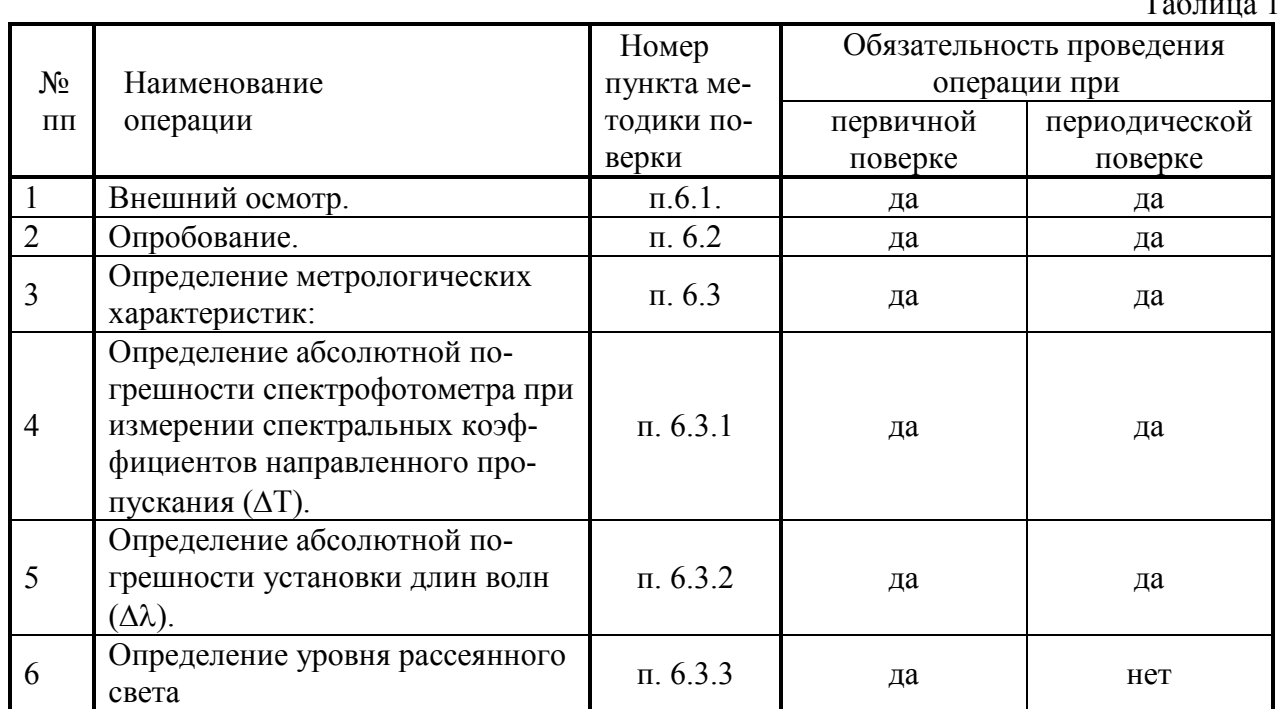

Если при проведении той или иной операции поверки получен отрицательный результат, дальнейшая поверка прекращается.

# 2. СРЕДСТВА ПОВЕРКИ

2.1. При проведении поверки должны быть применены средства, указанные в таблице 2.

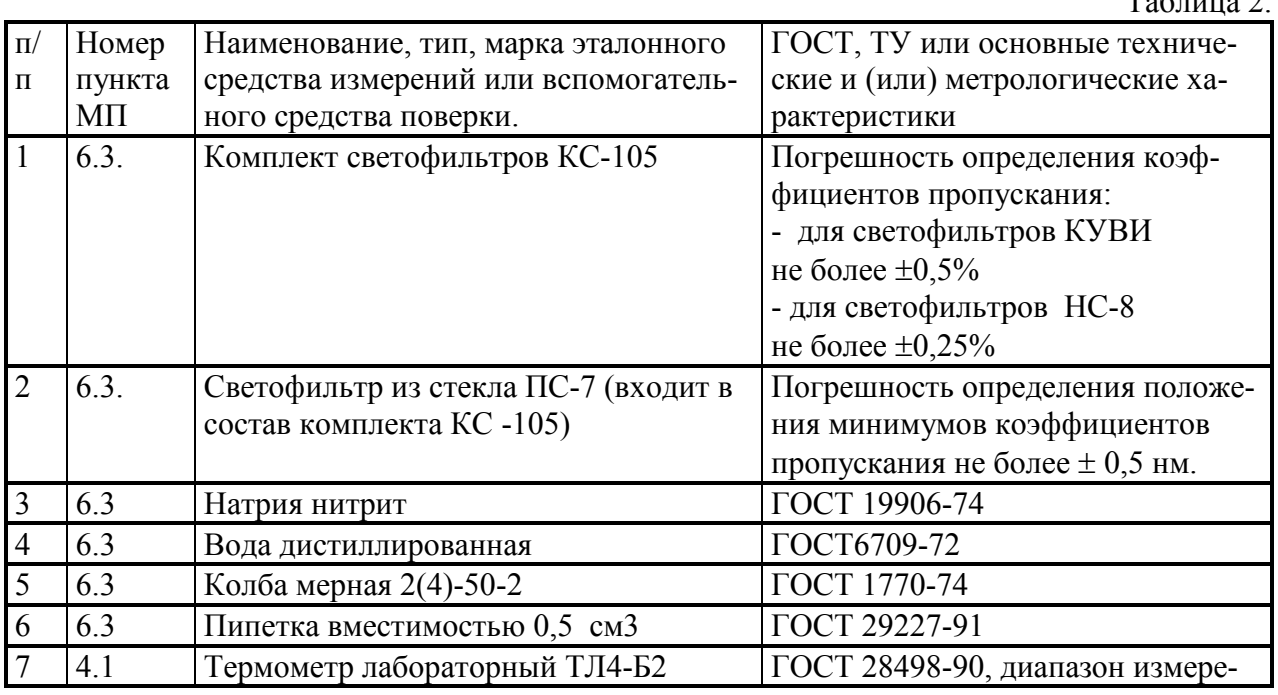

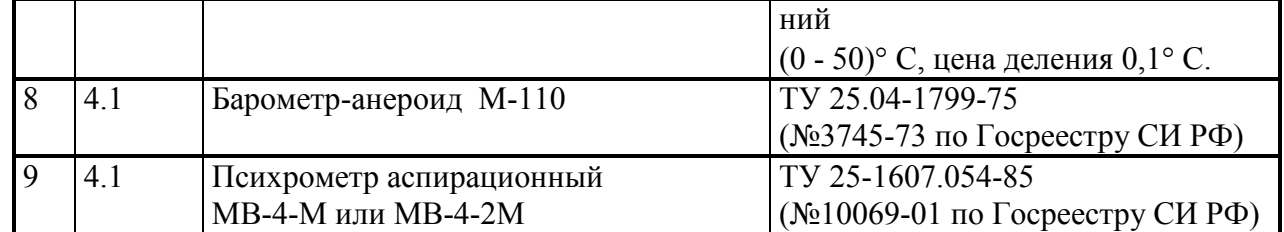

2.3. Допускается применение других средств поверки, не приведенных в таблице, но допущенных к применению в РФ в установленном порядке, класс точности и характеристики которых не хуже указанных.

2.4. Все средства измерений, указанные в таблице, должны быть поверены в установленном порядке и иметь действующие свидетельства о поверке.

# 3. ТРЕБОВАНИЯ БЕЗОПАСНОСТИ.

3.1. При проведении поверки должны соблюдаться требования безопасности, изложенные в Руководстве по эксплуатации (далее в тексте – РЭ) спектрофотометров.

# 4. УСЛОВИЯ ПОВЕРКИ.

4.1. При проведении поверки должны быть соблюдены следующие условия:

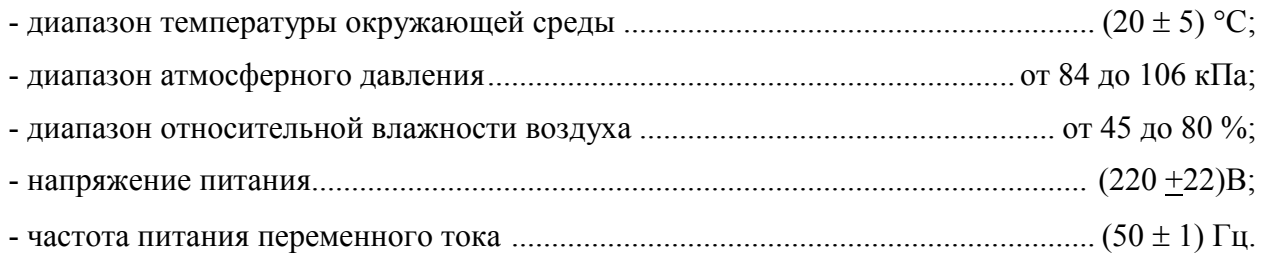

Напряжение линии должно быть устойчивым и свободным от скачков.

# 5. ПОДГОТОВКА К ПОВЕРКЕ

5.1. Перед проведением поверки должны быть выполнены следующие подготовительные работы:

перед проведением поверки спектрофотометры следует выдержать при температуре помещения, в котором проводится поверка не менее двух часов;

поверяемые спектрофотометры должны быть подготовлены к работе в соответствии с РЭ на них.

# 6. ПРОВЕДЕНИЕ ПОВЕРКИ.

6.1.Внешний осмотр

6.1.1. При внешнем осмотре должно быть установлено:

- соответствие маркировки и комплектности спектрофотометров технической документации, входящей в комплект спектрофотометра;
- отсутствие внешних повреждений и загрязнений, влияющих на работоспособность спектрофотометров;
- четкость всех надписей;
- исправность органов управления.

Спектрофотометр считается выдержавшим внешний осмотр, если он соответствуют перечисленным выше требованиям.

## 6.2. Опробование

Опробование производится автоматически после включения питания. В случае успешного прохождения проверки на экране появляется стартовое окно программы управления прибором. В противном случае на экране появляется сообщение об ошибке. Перед проведением измерений необходимо прогреть прибор не менее двух часов.

6.3. Определение метрологических характеристик.

6.3.1. Определение абсолютной погрешности спектрофотометра ( $\Delta T$ ) при измерении спектральных коэффициентов направленного пропускания.

Определение абсолютной погрешности спектрофотометра при измерении спектральных коэффициентов направленного пропускания проводится путем измерения коэффициентов пропускания поверочных светофильтров и сравнением результатов измерений с паспортными значениями коэффициентов пропускания. Поверка спектрофотометров в спектральном диапазоне от 400 до 750 нм проводится с помощью светофильтров НС-8 из комплекта КС-105, в остальном спектральном диапазоне с помощью светофильтров КУВИ.

а) В соответствии с указаниями руководства по эксплуатации поверяемого спектрофотометра измерить коэффициенты пропускания первого светофильтра на длинах волн, которые указаны в свидетельстве о поверке для данного комплекта светофильтров. Провести измерение 2 раза, каждый раз вновь устанавливая светофильтр.

б) Найти разность между измеренными и действительными значениями коэффициента пропускания:

 $\Delta T_{ii} = T_{ii} - T_{ai}$ 

где Т<sub>ії</sub> — і-ое измеренное значение коэффициента пропускания на ј-ой длине волны;

Т<sub>ај</sub> — действительное значение коэффициента пропускания образцового светофильтра на *ј*-ой длине волны, указанное в свидетельстве о поверке.

в) Повторить операции, указанные в п.п. (а) пункта 6.3.1 настоящей Методики поверки для всех остальных светофильтров из используемого комплекта.

г) За абсолютную погрешность спектрофотометра при измерении спектральных коэффициентов направленного пропускания принимается максимальное значение из ряда данных, вычисленных по подпунктам (а), (б) пункта 6.3.1:

 $\Delta T = \Delta T_{ii MAX}$ 

д) Спектрофотометр считается выдержавшим проверку по п.6.3.1, если значения абсолютной погрешности при измерении спектральных коэффициентов направленного пропускания не превышают приведенных в Таблице 3.

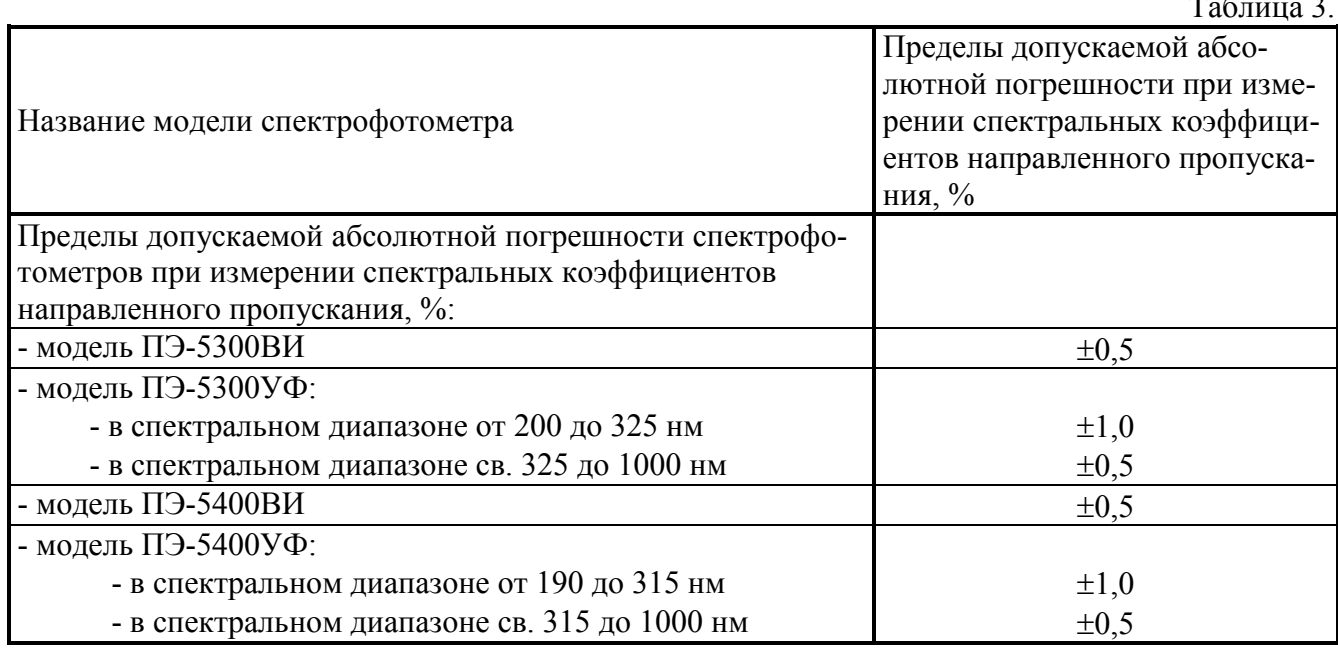

6.3.2. Определение абсолютной погрешности установки длин волн (∆λ).

6.3.2.1. Установить в кюветное отделение светофильтр ПС-7. Провести измерения коэффициента пропускания в окрестностях линий поглощения, минимумы которых  $(\lambda_{\text{mHH}})$  указаны в свидетельстве о поверке комплекта светофильтров. Измерения проводить с минимальным шагом в диапазоне длин волн  $\lambda_{\text{num}} \pm 5$  нм.

Провести измерения 2 раза, каждый раз вновь устанавливая светофильтр.

Определить длину волны  $\lambda_i$ , соответствующую min значению пропускания.

a) Найти разность между измеренными и действительными значениями длин волн максимумов полос поглощения по формуле:

 $Δλ_i = λ_i - λ_{ja}$ 

где:  $\lambda_j$  — измеренное значение длины волны j -ого максимума полосы поглощения,

 $\lambda_{ia}$  — действительное значение длины волны j -ого максимума полосы поглощения, указанное в свидетельстве о поверке.

b) Абсолютная погрешность установки длин волн равна максимальному значению из вычисленных по п.п. (а) пункта 6.3.2 настоящей методики:

 $\Delta \lambda = \Delta \lambda_{i \text{ MAX}}$ 

c) Спектрофотометр считается выдержавшим проверку по п.6.3.2, если полученное в пункте b значение абсолютной погрешности не превышает ±2нм моделей ПЭ-5300ВИ, ПЭ-5300УФ и ±1нм моделей ПЭ-5400ВИ, ПЭ-5400УФ.

6.3.3. Определение уровня рассеянного света

6.3.3.1. Уровень рассеянного света определяют по коэффициенту пропускания, измеренному спектрофотометром при полном поглощении излучения в исследуемом спектральном диапазоне.

6.3.3.2. Установить в спектрофотометр кювету, заполненную раствором нитрита натрия в дистиллированной воде с массовой концентрацией 50 г/л.

6.3.3.3. Провести измерение коэффициента пропускания на длине волны 340 нм. Спектрофотометр считается выдержавшим поверку по п.6.3.3, если измеренное значение коэффициента пропускания не превышает 0,3%.

## 7. ОФОРМЛЕНИЕ РЕЗУЛЬТАТОВ ПОВЕРКИ

7.1. При проведении поверки составляется протокол результатов измерений. Форма протокола приведена в Приложении 1.

7.2. Спектрофотометры, удовлетворяющие требованиям настоящей методики поверки, признаются годными.

7.3. При положительных результатах поверки оформляется свидетельство о поверке установленной формы или ставится оттиск клейма поверителя в руководство по эксплуатации спектрофотометра.

7.4. Спектрофотометры, не удовлетворяющие требованиям настоящей методики, к дальнейшей эксплуатации не допускается и на них выдается извещение о непригодности.

# ПРИЛОЖЕНИЕ 1

# ПРОТОКОЛ ПОВЕРКИ

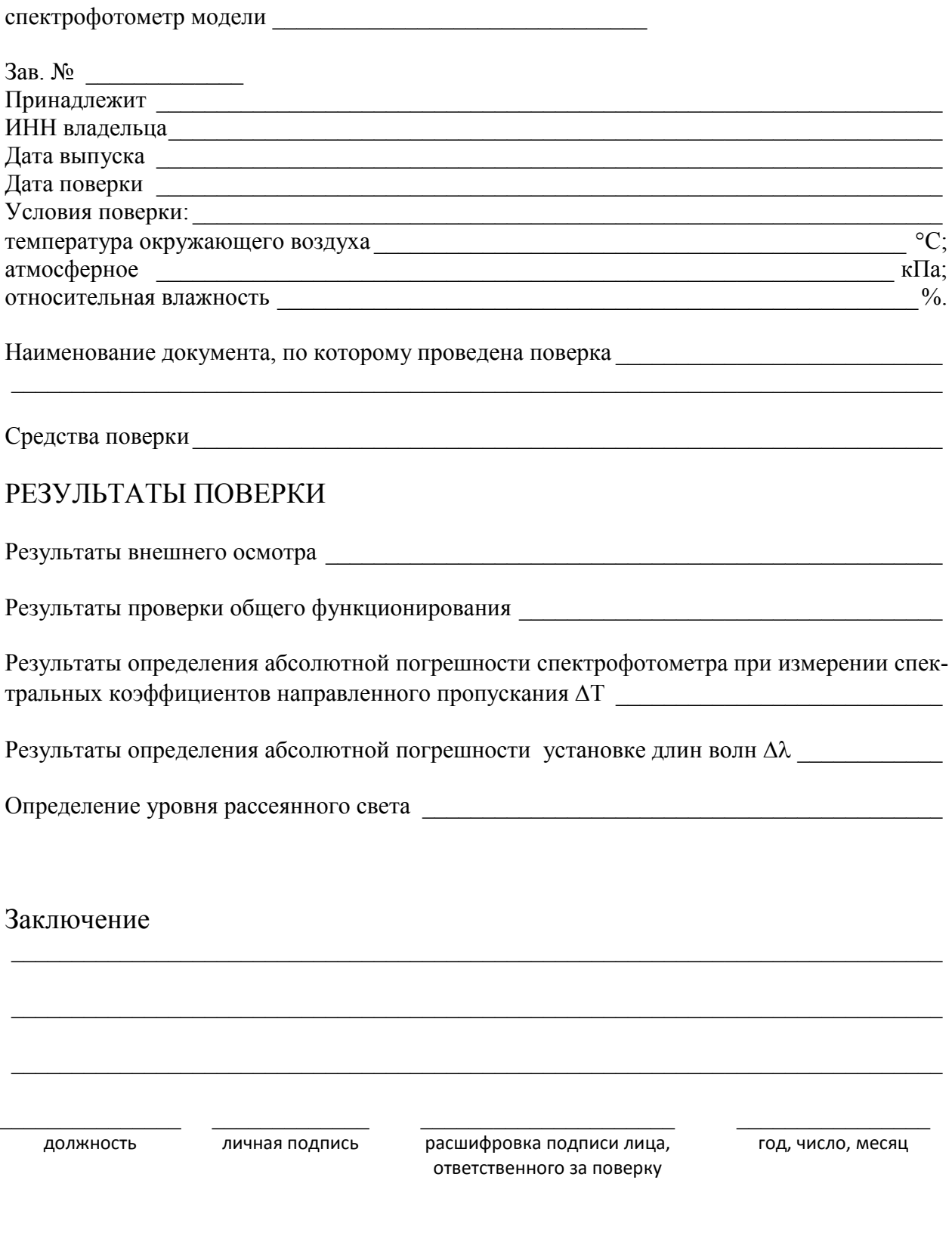

## Приложение В - Сведения о поверке

# <span id="page-24-0"></span>Спектрофотометр ПЭ-5300ВИ, заводской № **53ВИ**\_\_\_\_\_\_\_\_\_\_\_\_\_

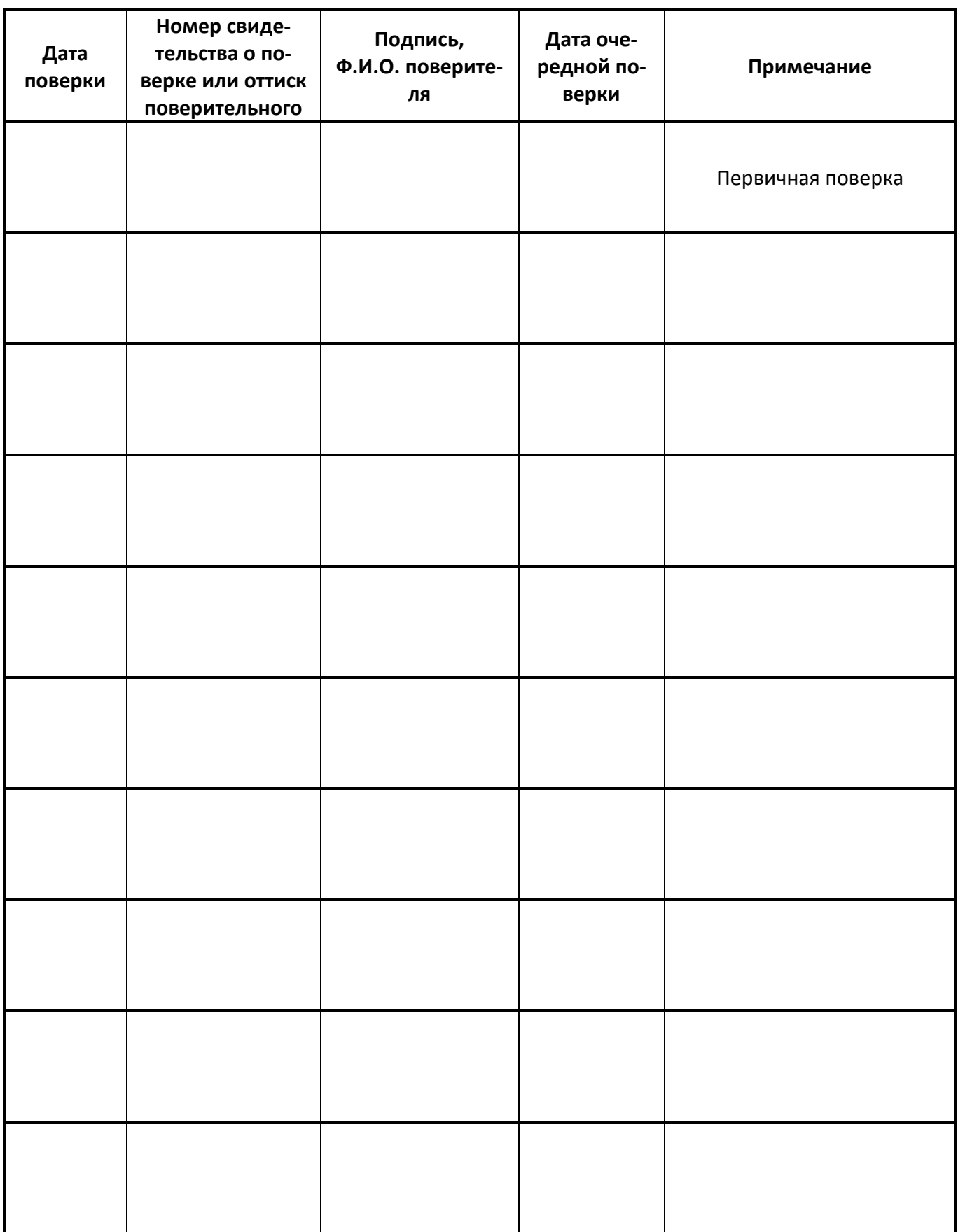

# Приложение С - Лист учёта неисправностей при эксплуатации

<span id="page-25-0"></span>Спектрофотометр ПЭ-5300ВИ, заводской № **53ВИ**\_\_\_\_\_\_\_\_\_\_\_\_\_

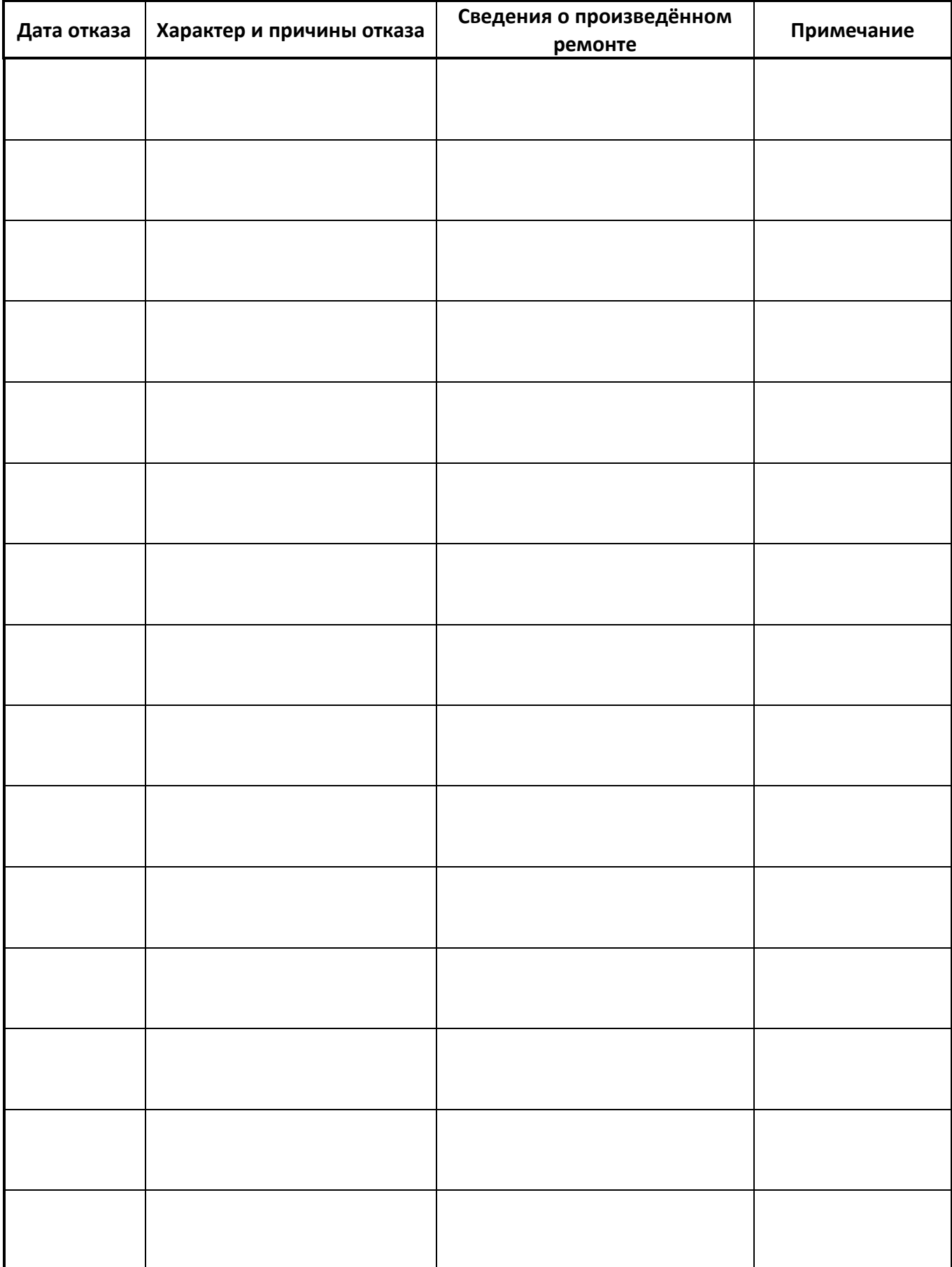